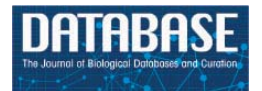

Database, 2019, 1–9 doi: 10.1093/database/baz041 Original article

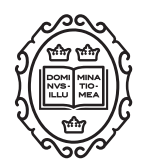

## Original article

# **ChlamBase: a curated model organism database for the** *Chlamydia* **research community**

**Tim Putman [1](http://orcid.org/0000-0002-4291-0737),\*, Kevin Hybisk[e](http://orcid.org/0000-0002-2967-3079) 2, Derek Jow3, Cyrus Afrasiabi3, Sebastien Lelong3, Marco Alvarado Cano3, Gregory S. Stupp [3](http://orcid.org/0000-0002-0644-7212), Andra Waag[me](http://orcid.org/0000-0002-9859-4104)ester [4](http://orcid.org/0000-0001-9773-4008), Benjamin M. Goo[d](http://orcid.org/0000-0002-7334-7852) 3, Chunlei W[u](http://orcid.org/0000-0002-2629-6124) <sup>3</sup> and Andrew I. Su 3,\***

1Ontology Development Group, Library, Oregon Health and Science University, Portland, OR, USA, <sup>2</sup>Division of Allergy and Infectious Diseases, Department of Medicine, University of Washington, Seattle, WA, USA, <sup>3</sup>Department of Integrative Structural and Computational Biology, The Scripps Research Institute, La Jolla, CA, USA, and 4Micelio, Antwerp, Belgium

\*Corresponding author: Email: timeput@gmail.com Correspondence may also be addressed to Andrew I. Su. Email: asu@scripps.edu

Citation details: Putman, T., Hybiske, K., Jow, D. et al. ChlamBase: a curated model organism database for the Chlamydia research community. Database (2019) Vol. 2019: article ID baz041; doi:10.1093/database/baz041

Received 31 October 2018; Revised 22 February 2019; Accepted 7 March 2019

## **Abstract**

The accelerating growth of genomic and proteomic information for *Chlamydia* species, coupled with unique biological aspects of these pathogens, necessitates bioinformatic tools and features that are not provided by major public databases. To meet these growing needs, we developed ChlamBase, a model organism database for Chlamydia that is built upon the WikiGenomes application framework, and Wikidata, a communitycurated database. ChlamBase was designed to serve as a central access point for genomic and proteomic information for the *Chlamydia* research community. ChlamBase integrates information from numerous external databases, as well as important data extracted from the literature that are otherwise not available in structured formats that are easy to use. In addition, a key feature of ChlamBase is that it empowers users in the field to contribute new annotations and data as the field advances with continued discoveries. ChlamBase is freely and publicly available at <chlambase.org>.

**Database URL:** <https://chlambase.org/>

### **Introduction**

Chlamydiae are major human and veterinary pathogens; Chlamydia trachomatis is the most common bacterial sexually transmitted infection, responsible for millions of new infections every year [\(1–](#page-8-0)[3\)](#page-8-1). C. trachomatis was one of the early bacterial genomes to be fully sequenced [\(4\)](#page-8-2), and a large number of Chlamydia species and clinical strains have since been sequenced. Chlamydia species possess a high extent of sequence homology and genomic synteny. This genomic information represents a rich resource for the research community, yet current tools for bioinformatic analysis of these data are inadequate and do not keep pace with the rapid growth of research in the field [\(5–](#page-8-3)[7\)](#page-8-4).

This is an Open Access article distributed under the terms of the Creative Commons Attribution License (<http://creativecommons.org/licenses/by/4.0/>), which permits unrestricted reuse, distribution, and reproduction in any medium, provided the original work is properly cited.

<sup>©</sup> The Author(s) 2019. Published by Oxford University Press. **Page 1 of 9**

Model organism databases (MODs) are organized repositories of the knowledge accumulated over years of collective research efforts into the basic biology of an organism. A research community with a MOD has a central convergence point, with knowledge integrated into a user interface that dramatically reduces the friction involved with integration of genomic and proteomic data. MODs are accessed by individual scientists through web interfaces, as well as by bioinformatics analyses through application programming interfaces and downloadable data files. Examples of highly utilized MODs include FlyBase, Mouse Genome Database, Saccharomyces Genome Database, WormBase, EuPathDB and the Zebrafish Information Network [\(8–](#page-8-5)[10\)](#page-8-6).

For many research communities, including Chlamydia, highly developed MODs are not possible due to financial constraints that limit web development and biocuration efforts. The data generated by these smaller research communities fit into the 'long-tail' category of data that is extremely useful, but difficult to access and compute on, as it has not been integrated into structured data architectures. Furthermore, comprehensive genomic and proteomic data sets are frequently siloed within published tables or supplemental data and therefore inaccessible to bioinformatic databases. To unlock this knowledge from the literature corpus, a community-driven annotation model must be employed, wherein basic researchers are encouraged and empowered to contribute to the annotation effort through a powerful user interface.

The non-repetitive and concise genomes of Chlamydia offer a promising opportunity for capturing the complete genomic and proteomic information generated by this rapidly growing research community. To provide both a MOD and a powerful tool for the Chlamydia field to curate these data, we created ChlamBase [\(chlambase.org\)](chlambase.org). Chlam-Base was designed as a user-friendly platform that integrates data uniquely valued by the Chlamydia research community and allows for reference-based curation and annotation of knowledge not accessible in other public databases. The ChlamBase database was built using the [WikiGenomes.](WikiGenomes.org) [org](WikiGenomes.org) application codebase, which in turn is populated by data loaded from Wikidata [\(11\)](#page-8-7). Wikidata [\(wikidata.org\)](wikidata.org) is a community-curated database that is maintained by the Wikimedia Foundation and adheres to the same free and open principles of Wikipedia [\(12\)](#page-8-8).

#### **Results**

#### Application architecture

To build ChlamBase, we leveraged the basic architecture of <WikiGenomes.org> [\(11\)](#page-8-7), the genomic data web application for viewing and crowdsourcing bacterial genomic annotations in Wikidata [\(12–](#page-8-8)[16\)](#page-8-9). ChlamBase was built with AngularJS, a web framework for dynamic web applications, and Django, an open-source Python framework for running web servers. The National Center for Biotechnology Information (NCBI) is the authoritative source for all sequence data in ChlamBase, and we chose to initially load data for four widely studied Chlamydia reference genomes: C. trachomatis '434/BU' and C. trachomatis 'D/UW-3/CX', Chlamydia muridarum 'Nigg' and Chlamydia pneumoniae CWL029. Due to inconsistencies in the way NCBI stores and annotates plasmid data, we were only able to initially load plasmid data for C. muridarum 'Nigg'. We will work toward adding more plasmids and whole genome sequences as the data become more available in NCBI, and the needs of the ChlamBase user community grow.

While the application is based on the prokaryotic focused WikiGenomes application, ChlamBase focuses on the specific needs and data types that are relevant to the chlamydial research community. To meet these needs, ChlamBase utilizes a hybrid backend that draws data from both Wikidata and a local database. Community contributions to ChlamBase are preferentially written to Wikidata, utilizing the local database only when the content is incompatible with Wikidata due to either data license or scope.

#### Gene and chromosome annotation in Wikidata

ChlamBase manages and integrates chlamydial genomic and proteomic data in Wikidata using the Wikidata-Integrator Python library [\(https://github.com/SuLab/](https://github.com/SuLab/) [WikidataIntegrator.](WikidataIntegrator) We followed the same basic data model used in the WikiGenomes project [\(12\)](#page-8-8), where each biological entity (e.g. gene, protein and regulatory element) is a Wikidata item, and the relationships/edges between those nodes are Wikidata properties [\(Figure 1\)](#page-2-0).

#### User interface

From the landing page, ChlamBase can be accessed through two points of entry: (i) selecting a Chlamydia genome by clicking on the visual phylogenetic tree or (ii) searching all available genomes for a gene or keyword of interest. If the user selects a genome, they will navigate to the organism browser page that displays a paginated list of all genes in that strain. Type-based entry into the search box provides the user with typeahead options for selecting a specific gene or a list of genes matching the search criteria. An 'Advanced Search' widget allows further faceting of genes based on gene annotations.

Once a user selects a gene, they are navigated to the primary state for viewing content in ChlamBase—the gene page [\(Figure 2\)](#page-3-0). ChlamBase gene pages were built to capture important gene and protein information and

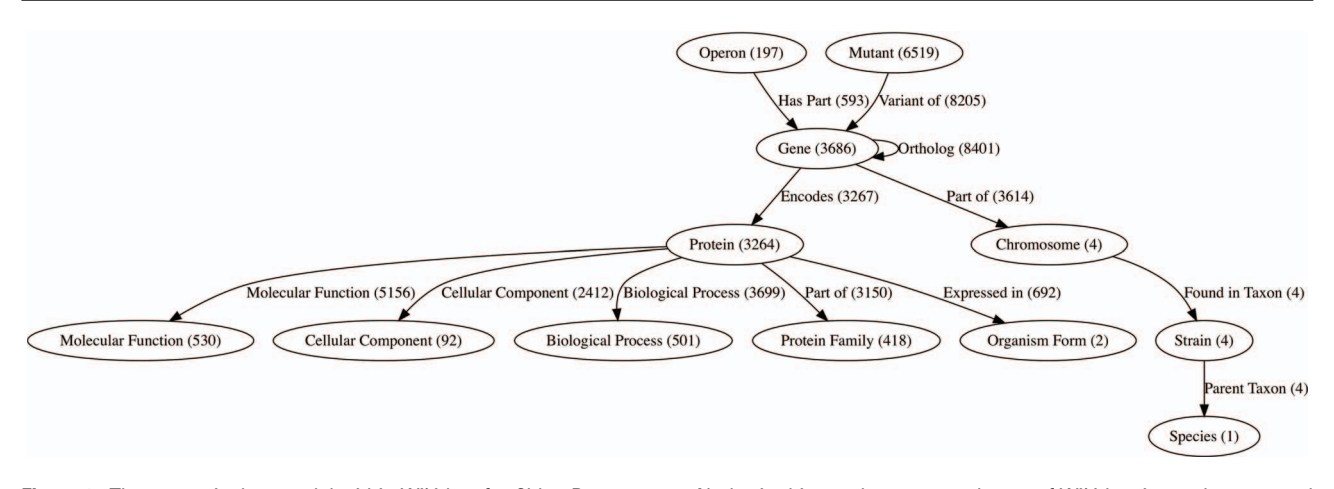

<span id="page-2-0"></span>Figure 1. The semantic data model within Wikidata for ChlamBase content. Nodes in this graph represent classes of Wikidata items that are used in ChlamBase, with the count of each item class in parentheses. Edges in the graph represent statements in Wikidata that relate two items, with the total edge count between item types shown in parentheses.

display them in a streamlined manner to the user. All gene pages contain important interface and structural features. In the page header, a search box allows for database-wide search queries for keywords or genes [\(Figure 2A\)](#page-3-0). Below the header, the *Chlamydia* species/strain is displayed along with its NCBI taxonomy ID [\(Figure 2C\)](#page-3-0). In this area, a toolbar allows the user to access an interactive genome browser, align orthologous sequences and view gene product (protein) information and tools. The Genome Browser tab in ChlamBase includes the open-source JavaScript genome browser JBrowse [\(17\)](#page-8-10). JBrowse provides a fluid visual genome browsing experience with various user-selected feature tracks such as genes, operons and annotated mutations. Gene names are displayed along with the corresponding locus tags, gene aliases, and a downloadable sequence in FASTA format [\(Figure 2D\)](#page-3-0). Below the gene name exists gene expression and protein localization data, structured in a graphical format [\(Figure 2E\)](#page-3-0). The remainder of the gene page is structured around display-customizable annotation modules, including Gene Ontology Annotations, Operon, InterPro Domains, Enzyme Functions and Host–Pathogen Interactions [\(Figure 2G\)](#page-3-0). Several of these modules are described in more detail in the sections below. The bottom of the gene page contains information for external reference links to NCBI and Wikidata, a list of publications related to the current gene, and a revision history list.

#### Ortholog modules

Of particular importance to the Chlamydia research community is the orthologous nature of many genes in these genomes. Currently, bioinformatic tools for identifying and navigating between orthologous genes between C. trachomatis strains and Chlamydia species do not exist. Compounding the problem is that the locus tags for C. trachomatis D/UW-3 are widely used by the field, due to this strain being the first fully sequenced Chlamydia genome [\(4\)](#page-8-2), whereas experimental genetic and proteomic data is more commonly generated in the C. trachomatis 434/BU strain. Furthermore, discovered functions of a gene product in one strain might also be relevant in the same, orthologous gene in another. Mass genome discovery requires a centralized annotation process that can be extended to the same gene in the other strains by a single form.

To address these issues, we first calculated sequence similarity for all pairs of genes across all four Chlamydia strains. We then assigned orthology based on a reciprocal best match followed by manual review. The complete procedure is described in <https://github.com/SuLab/> [WikiGenomesBase/tree/master/scripts/blast/README.](WikiGenomesBase/tree/master/scripts/blast/README)

ChlamBase utilizes Chlamydia orthology in two modules: Ortholog and Ortholog Alignment(s). The designed Ortholog window displays ChlamBase genes orthologous to the one loaded on the current gene page, arrayed in a table along with at-a-glance values for whether those genes contain annotations for Gene Expression Data, InterPro Domains, Host–Pathogen Interaction Data, Gene Ontology Annotations, Operons and Mutants [\(Figure 3A\)](#page-4-0). The Ortholog Alignment component allows the user to view and download DNA or amino acid sequence alignments for orthologous genes and proteins [\(Figure 3B\)](#page-4-0). This module delegates multiple alignments to the external web service MUSCLE [\(18\)](#page-8-11) and subsequently displays the results in the JavaScript widget MSAViewer for interactive navigation of aligned sequences [\(19\)](#page-8-12).

#### Gene expression timing module

Gene transcription information is an example of data that is available in the literature, broadly useful to the Chlamydia

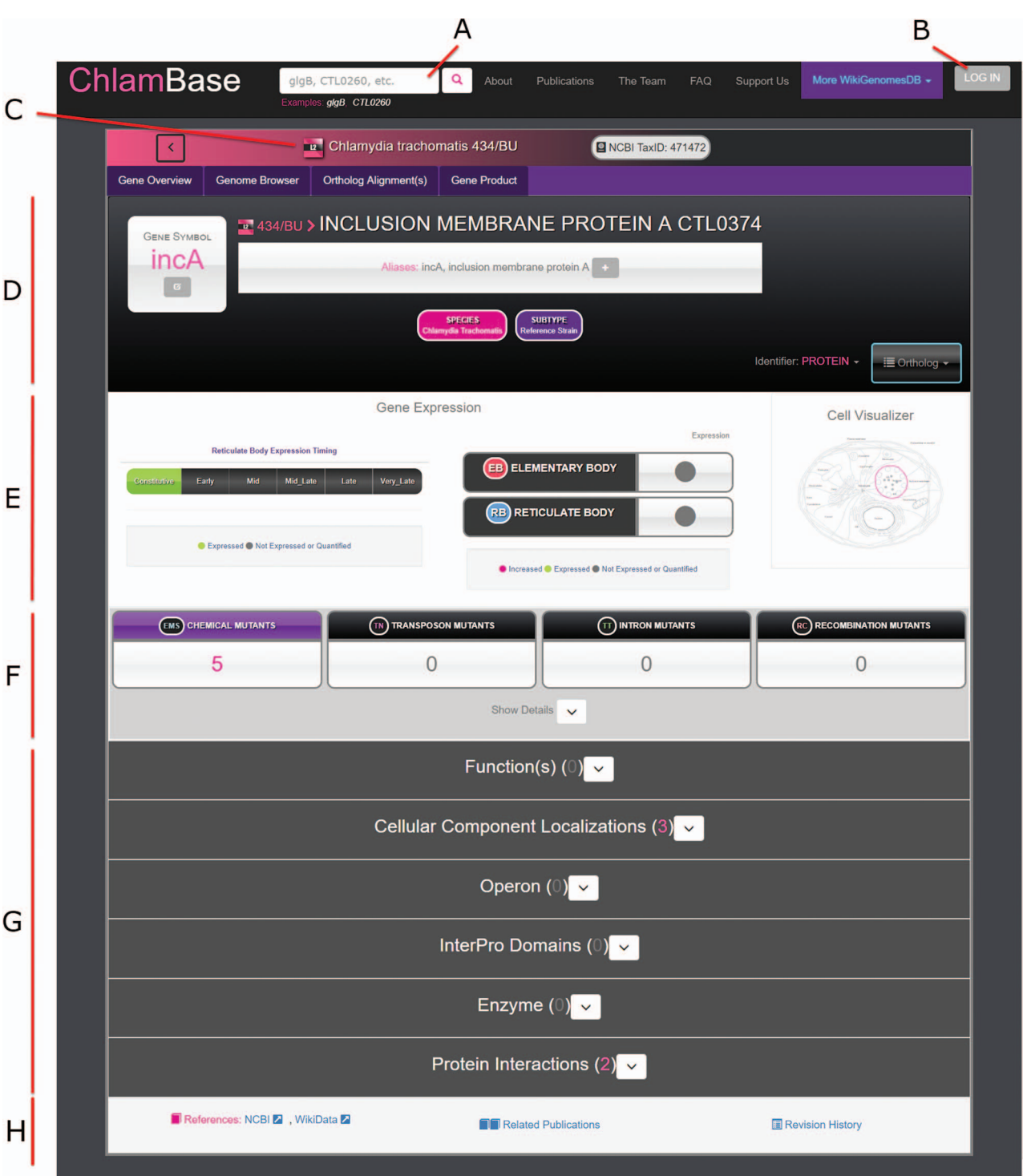

<span id="page-3-0"></span>**Figure 2.** Overview of the ChlamBase gene page interface. (A) Search box to query the ChlamBase database for genes and keywords. (B) Log in button that redirects the user to a <Wikimedia.org> login for Wikidata account authorization and to allow the user to make edits or annotations using their credentials. (C) Display of the Chlamydia species and/or strain the current gene belongs to with strain-specific icons. (D) Key identifiers for the current gene, including gene name, gene symbol, locus tag and aliases. (E) Gene expression module showing the timing of expression (life cycle period or constitutive), expression in either chlamydial cell form (elementary body or reticulate body) and a cell localization diagram. (F) Mutant annotations produced by chemical, transposon, intron and recombination mutagenesis. (G) Annotation modules contain integrated and user-curated data for Gene Product, Ortholog(s), Ortholog Alignments, Expression Timing, Gene Ontology Annotations, Operon, InterPro Domains, Enzyme functions, Mutants, Protein Interactions and relevant Publications. All modules are loaded in expanded view upon page loading; module expansion and/or collapsing can be manually toggled by the user. (H) The gene page footer contains links to corresponding reference entries in NCBI and Wikidata, related publications identified by locus tag and species co-mention in the text and a link to the revision history in Wikidata.

![](_page_4_Picture_43.jpeg)

## B **Ortholog Alignment**

![](_page_4_Picture_44.jpeg)

<span id="page-4-0"></span>**Figure 3.** Ortholog and Ortholog Alignment modules. (A) Computationally derived orthologous genes from other Chlamydia genes in ChlamBase are displayed in a table along with the current gene. The table displays NCBI taxonomy IDs for orthologous genes, their locus tags (clicking on them redirects the user to those genes) and binary displays (by green or gray dots) of whether annotations are available in current/ortholog genes for Gene Expression, InterPro Domains, Host–Pathogen Interactions, Gene Ontology Annotations, Operons and Mutants. References open up Wikidata pages for that gene. (B) Ortholog Alignment tool uses the MSAViewer widget [\(19\)](#page-8-12) to display DNA or amino acid alignments for orthologous genes or proteins, toggle species/strains to use for alignments and download aligned sequence data in a FASTA-compatible window.

| <b>Gene Overview</b>        | <b>JBrowse Panel</b>                    | <b>Gene Product</b>                            | Ortholog(s)                 | <b>Ortholog Alignment(s)</b> |                                              | Expression | Function(s) (0)                               |         | Localization(s) (3)                              | Operon (0)       |
|-----------------------------|-----------------------------------------|------------------------------------------------|-----------------------------|------------------------------|----------------------------------------------|------------|-----------------------------------------------|---------|--------------------------------------------------|------------------|
| InterPro Domains (0)        | Enzyme (0)                              | Mutants (6)                                    | Protein Interaction(s) (2)  |                              | <b>Related Publications</b>                  |            | <b>Revision History</b>                       |         |                                                  |                  |
|                             |                                         |                                                |                             |                              |                                              |            |                                               | Search: | Ex. silent_mutation                              |                  |
| <b>Chemical Mutagenesis</b> |                                         |                                                |                             |                              |                                              |            |                                               |         |                                                  |                  |
| <b>Mutant Strain ÷</b>      |                                         |                                                | Genomic Position $\epsilon$ | $L2$ Base $\hat{=}$          | Variant Base $\Leftrightarrow$               |            | <b>SNV Type <math>\doteq</math></b>           |         | <b>Effect on Amino Acid <math>\approx</math></b> | <b>Reference</b> |
|                             | CTL2M923 (Non Fusogenic 1A (incA null)) | 459492                                         |                             | G                            | A                                            |            | stop_gained                                   | R197*   |                                                  | 垴                |
| CTL2M Pool 03               |                                         | 459480                                         |                             | C                            | T.                                           |            | non-synonymous                                | G201R   |                                                  | t.               |
| <b>CTL2M_Pool 20</b>        |                                         | 459988                                         |                             | G                            | A                                            |            | synonymous                                    |         |                                                  | l.               |
| CTL2M_Pool 23               |                                         | 459894                                         |                             | G                            | $\overline{A}$                               |            | synonymous                                    |         |                                                  | <b>in</b>        |
| CTL2M_Pool 45               |                                         | 459772                                         |                             | G                            | A                                            |            | synonymous                                    |         |                                                  | <b>in</b>        |
| <b>Intron Mutagenesis</b>   |                                         |                                                |                             |                              |                                              |            |                                               |         | 25<br>10                                         | 50<br>100        |
| <b>Mutant Strain ±</b>      |                                         | <b>Genomic Position <math>\triangle</math></b> |                             |                              | <b>Percent Left Intact <math>\div</math></b> |            | <b>Insert Direction <math>\epsilon</math></b> |         |                                                  | <b>Reference</b> |
| DFCT3                       |                                         | 459972                                         |                             | 14                           |                                              |            | reverse                                       |         | t.                                               |                  |
|                             |                                         |                                                |                             |                              |                                              |            |                                               |         | 10<br>25                                         | 50<br>100        |

<span id="page-5-0"></span>**Figure 4.** Chlamydia mutants module. Sample display of mutants for CTL0374 IncA, containing five mutant strains generated by chemical mutagenesis. The tabular view of chemical mutant strains displays strain names, genomic positions of mutations, the L2 reference and variant bases, SNV type, effects of each mutation on the respective amino acid sequences and a link to the publication reference. 'Add an annotation' opens a form for the submission of new mutant entries to ChlamBase.

research community, yet not available in existing public databases. As a first step toward unlocking these data from publication supplemental spreadsheets and making them available to users, we extracted the transcriptional microarray data for C. trachomatis L2/434/Bu [\(20\)](#page-8-13) and converted the temporal assignments into a structured data table [\(Figure 2E\)](#page-3-0). Since raw data are outside the scope of Wikidata, these values are stored locally to ChlamBase. All C. trachomatis L2 genes with assigned data in that publication are represented in the ChlamBase module using the same descriptors and a reference link to the parent publication in PubMed. Ongoing and future efforts will extract similar transcriptomic data for C. trachomatis D/UW-3 [\(21\)](#page-8-14) and other studies as they become available.

#### Mutants module

Another example of genomic data that is important to the research community but unavailable on public databases is the existence of *Chlamydia* mutant strains, including those generated from genome-wide mutagenesis screens, targeted gene insertions and transposon mutagenesis [\(22](#page-8-15)[–24\)](#page-8-16). We extracted the set of chemically derived mutations generated in C. trachomatis L2/434/Bu from a study that investigated the effects of gene knockouts across the genome [\(22\)](#page-8-15). We created a structured version of the data contained within a supplemental data file (stored locally in ChlamBase) and display these data in the Mutants module of ChlamBase [\(Figure 4\)](#page-5-0). On each gene page, all single-nucleotide variant (SNV) mutants described in this study are displayed in a tabular format, along with mutant strain names, the genomic position of the mutations, the reference and variant bases for each mutation, the SNV type, the effect of the mutation on the amino acid sequence and a link to the publication reference on PubMed or FigShare. Additionally, an embedded search box lets the user filter mutant strains for a particular type or keyword (e.g. non-synonymous or stop).

#### Host–Pathogen Interactions module

The Host–Pathogen Interactions module displays experimentally determined targets of secreted Chlamydia

| Protein Interactions (55)        |                                                            |                                         |                                        |                   |  |  |  |  |  |  |  |  |  |
|----------------------------------|------------------------------------------------------------|-----------------------------------------|----------------------------------------|-------------------|--|--|--|--|--|--|--|--|--|
| <b>Host Protein Interactions</b> |                                                            |                                         |                                        |                   |  |  |  |  |  |  |  |  |  |
| Host Gene Symbol $\div$          | Host Protein $\Leftrightarrow$                             | Host $\triangleq$                       | Determination Method $\Leftrightarrow$ | <b>References</b> |  |  |  |  |  |  |  |  |  |
| AP <sub>2</sub> A <sub>1</sub>   | Adaptor related protein complex 2<br>subunit alpha 1       | Homo sapiens                            | immunoprecipitation evidence           | la                |  |  |  |  |  |  |  |  |  |
| TPTEP2-CSNK1E                    | Casein kinase 1 epsilon                                    | Homo sapiens                            | immunoprecipitation evidence           | 塆                 |  |  |  |  |  |  |  |  |  |
| PIP4K2B                          | Phosphatidylinositol-5-phosphate 4-<br>kinase type 2 beta  | Homo sapiens                            | immunoprecipitation evidence           | <b>G</b>          |  |  |  |  |  |  |  |  |  |
| <b>HS2ST1</b>                    | Heparan sulfate 2-O-sulfotransferase 1                     | Homo sapiens                            | immunoprecipitation evidence           | la,               |  |  |  |  |  |  |  |  |  |
| YME1L1                           | <b>YME1 like 1 ATPase</b>                                  | Homo sapiens                            | immunoprecipitation evidence           | la                |  |  |  |  |  |  |  |  |  |
| RABL3                            | RAB, member of RAS oncogene family<br>like <sub>3</sub>    | Homo sapiens                            | immunoprecipitation evidence           | la,               |  |  |  |  |  |  |  |  |  |
| AP3D1                            | Adaptor related protein complex 3<br>subunit delta 1       | Homo sapiens                            | immunoprecipitation evidence           | 幽                 |  |  |  |  |  |  |  |  |  |
| MOSPD <sub>2</sub>               | Motile sperm domain containing 2                           | Homo sapiens                            | immunoprecipitation evidence           | la,               |  |  |  |  |  |  |  |  |  |
| MAP4K4                           | Mitogen-activated protein kinase kinase<br>kinase kinase 4 | Homo sapiens                            | immunoprecipitation evidence           | l.                |  |  |  |  |  |  |  |  |  |
| <b>VANGL2</b>                    | VANGL planar cell polarity protein 2                       | Homo sapiens                            | immunoprecipitation evidence           | la,               |  |  |  |  |  |  |  |  |  |
|                                  | $\overline{2}$                                             | 3<br>6<br>5<br>4<br>ADD AN ANNOTATION + | 25<br>10                               | 50<br>100         |  |  |  |  |  |  |  |  |  |

<span id="page-6-0"></span>Figure 5. Host–Pathogen Interactions module. Sample information for CTL0260 IncV, containing a host protein found to interact with IncV, its corresponding gene symbols, host species, the determination methods used for this evidence and links to the publication references.

proteins. In an effort to capture the accelerating volume of Chlamydia–host interaction data [\(25\)](#page-8-17), ChlamBase extracts proteomic data that is abundant in the scientific literature but not yet accessible in major public databases. The Host– Pathogen Interactions module displays annotations for host protein(s) demonstrated to interact with the protein encoded by the gene described on each gene page [\(Figure 5\)](#page-6-0).

#### Community contribution

In addition to allowing users to consume data on Chlamydia, a central feature of ChlamBase is to also allow users to contribute new knowledge back to this community resource. Any member of the research community can deposit new genomic or proteomic information, which will then be immediately visible for other users to see. To minimize friction for data entry, ChlamBase offers userfriendly annotation wizards that guide users through the annotation process in a stepwise format. Importantly, these annotation wizards require the user to include a reference (in the form of a PubMed ID or a FigShare DOI) that describes the source of the annotation, and this provenance is stored as a core part of the annotation. The ability for users to contribute new information applies to data in most ChlamBase modules, including gene names and aliases, Gene Ontology (GO) terms [\(Figure 6A](#page-7-0) and [B\)](#page-7-0), Operon, Mutants [\(Figure 6C\)](#page-7-0) and Host–Pathogen Interactions.

#### **Discussion**

ChlamBase was built with the goal of enabling and empowering the Chlamydia research community to collaboratively organize genomic and proteomic information. Since the first sequenced Chlamydia genome in 1998 [\(4\)](#page-8-2), the field has grappled with effective tools to digest and analyze large data. As the field embarks on an accelerating omic age [\(5,](#page-8-3) [7\)](#page-8-4), the rapid accumulation of big data sets will require an intelligent online repository to aggregate and promote interactions with this information. Existing broad-spectrum

![](_page_7_Picture_149.jpeg)

<span id="page-7-0"></span>**Figure 6.** Annotation submission forms for ChlamBase. The GO form prompts the user to submit information for (A) GO term, typeahead enabled and the method used for determination (i.e. inferred from experiment and inferred from sequence orthology); (B) the ability to map the GO annotation to orthologous strains, and the PubMed reference used as the experimental basis for this annotation. (C) Mutant annotation form asks the user to submit information for: (i) mutant strain name, (ii) mutation type (i.e. chemical mutagenesis or transposon mutagenesis) and (iii) the PubMed or FigShare reference that serves as the evidence for the annotation. Additional mutant information is available for entry depending on the mutation type chosen by the user.

databases that serve basic information management needs for every research community are important resources, but they fail to deliver focused, community-specific solutions that are tailored to organism-specific use cases. An even greater shortcoming of major databases is that they do not capture the 'long tail' of genomic and proteomic information that is frequently buried within supplemental data of important publications [\(12\)](#page-8-8). Thus, perhaps the greatest potential of ChlamBase is in empowering researchers to capture data from publications or supplemental data, which big data warehouses have yet to acquire, and present it in a manner that is viewable and interactive.

While the design of the ChlamBase user interface revolved around filling a need for the Chlamydia research community, the overall application architecture reflects a broader interest in open data. We have had a long-standing interest in using Wikidata to integrate biomedical data,

primarily through importing large structured databases and data sets [\(11](#page-8-7)[–13,](#page-8-18) [16\)](#page-8-9). While Wikidata is in principle also open to community edits by individuals, in practice it is highly unlikely that biomedical domain experts would contribute through the standard Wikidata interfaces. We view ChlamBase as a thin web interface that serves as a bidirectional translation layer between Wikidata and expert Chlamydia researchers. We believe that ChlamBase (and other similar applications) will play key roles in enabling domain experts to contribute structured knowledge and in storing that knowledge in a fully open community resource.

#### **Funding**

National Institute of General Medical Sciences (GM089820 to A.I.S).

Conflict of interest. None declared.

#### **References**

- <span id="page-8-0"></span>1. O'Connell, C.M. and Ferone, M.E. (2016) Chlamydia trachomatis genital infections. Microb. Cell, **3**, 390–403.
- 2. Torrone,E., Papp,J., Weinstock,H. et al. (2014) Prevalence of Chlamydia trachomatis genital infection among persons aged 14–39 years—United States, 2007–2012. MMWR Morb. Mortal. Wkly. Rep., **63**, 834–838.
- <span id="page-8-1"></span>3. Miller,W.C., Ford,C.A., Morris,M. et al. (2004) Prevalence of chlamydial and gonococcal infections among young adults in the United States. JAMA, **291**, 2229–2236.
- <span id="page-8-2"></span>4. Stephens,R.S., Kalman,S., Lammel,C. et al. (1998) Genome sequence of an obligate intracellular pathogen of humans: Chlamydia trachomatis. Science, **282**, 754–759.
- <span id="page-8-3"></span>5. Bastidas,R.J. and Valdivia,R.H. (2016) Emancipating Chlamydia: advances in the genetic manipulation of a recalcitrant intracellular pathogen. Microbiol. Mol. Biol. Rev., **80**, 411–427.
- 6. Hybiske,K. (2015) Expanding the molecular toolkit for Chlamydia. Cell Host Microbe, **18**, 11–13.
- <span id="page-8-4"></span>7. Hooppaw,A.J. and Fisher,D.J. (2015) A coming of age story: Chlamydia in the post-genetic era.Infect. Immun., **84**, 612–621.
- <span id="page-8-5"></span>8. Aurrecoechea,C., Brestelli,J., Brunk,B.P. et al . (2010) EuPathDB: a portal to eukaryotic pathogen databases. Nucleic Acids Res., **38**, D415–9.
- 9. Howe,D.G., Bradford,Y.M., Conlin,T. et al. (2013) ZFIN, the Zebrafish Model Organism Database: increased support for mutants and transgenics. Nucleic Acids Res., **41**, D854–60.
- <span id="page-8-6"></span>10. Bult,C.J., Eppig,J.T., Blake,J.A. et al. (2016) Mouse genome database 2016. Nucleic Acids Res., **44**, D840–7.
- <span id="page-8-7"></span>11. Putman,T.E., Lelong,S., Burgstaller-Muehlbacher,S. et al. (2017) WikiGenomes: an open web application for community consumption and curation of gene annotation data in Wikidata. Database (Oxford), 2017.
- <span id="page-8-8"></span>12. Putman,T.E., Burgstaller-Muehlbacher,S., Waagmeester,A. et al. (2016) Centralizing content and distributing labor: a community model for curating the very long tail of microbial genomes. Database (Oxford), **2016**, baw028.
- <span id="page-8-18"></span>13. Burgstaller-Muehlbacher,S., Waagmeester,A., Mitraka,E. et al. (2016) Wikidata as a semantic framework for the Gene Wiki initiative. Database (Oxford), **2016**, baw015.
- 14. Erxleben,F., Günther,M., Krötzsch,M. et al. (2014) Introducing Wikidata to the Linked Data Web. In: Mika P, Tudorache T,

Bernstein A, Welty C, Knoblock C, Vrandečić D, Groth P, Noy N, Janowicz K, Goble C (eds). The Semantic Web—ISWC 2014. Lecture Notes in Computer Science. Springer International Publishing, pp. 50–65.

- 15. Pfundner,A., Schönberg,T., Horn,J. et al. (2015) Utilizing the Wikidata system to improve the quality of medical content in Wikipedia in diverse languages: a pilot study. J. Med. Internet Res., **17**, e110.
- <span id="page-8-9"></span>16. Mitraka,E., Waagmeester,A., Burgstaller,S. et al. Wikidata: a platform for data integration and dissemination for the life sciences and beyond. In: Proceedings of the 2015 Swat4LS International Conference in Cambridge England.
- <span id="page-8-10"></span>17. Skinner,M.E., Uzilov,A.V., Stein,L.D. et al. (2009) JBrowse: a next-generation genome browser. Genome Res., **19**, 1630–1638.
- <span id="page-8-11"></span>18. Edgar,R.C. (2004) MUSCLE: multiple sequence alignment with high accuracy and high throughput. Nucleic Acids Res., **32**, 1792–1797.
- <span id="page-8-12"></span>19. Yachdav,G., Wilzbach,S., Rauscher,B. et al. (2016) MSAViewer: interactive JavaScript visualization of multiple sequence alignments. Bioinformatics, **32**, 3501–3503.
- <span id="page-8-13"></span>20. Nicholson, T.L., Olinger, L., Chong, K. et al. (2003) Global stagespecific gene regulation during the developmental cycle of Chlamydia trachomatis. J. Bacteriol., **185**, 3179–3189.
- <span id="page-8-14"></span>21. Belland,R.J., Zhong,G., Crane,D.D. et al. (2003) Genomic transcriptional profiling of the developmental cycle of Chlamydia trachomatis. Proc. Natl. Acad. Sci. USA., **100**, 8478–8483.
- <span id="page-8-15"></span>22. Kokes,M., Dunn,J.D., Granek,J.A. et al. (2015) Integrating chemical mutagenesis and whole-genome sequencing as a platform for forward and reverse genetic analysis of Chlamydia. Cell Host Microbe, **17**, 716–725.
- 23. Johnson,C.M. and Fisher,D.J. (2013) Site-specific, insertional inactivation of incA in Chlamydia trachomatis using a group II intron. PLoS One, **8**, e83989.
- <span id="page-8-16"></span>24. Suchland,R., Wang,Y., LaBrie,S. et al. (2018) In: Schachter J (ed). Proceedings of the Fourteenth International Symposium on Human Chlamydial Infections. The Netherlands: Gildeprint, pp. 299–302.
- <span id="page-8-17"></span>25. Mirrashidi,K.M., Elwell,C.A., Verschueren,E. et al. (2015) Global mapping of the inc-human interactome reveals that retromer restricts Chlamydia infection. Cell Host Microbe, **18**, 109–121.